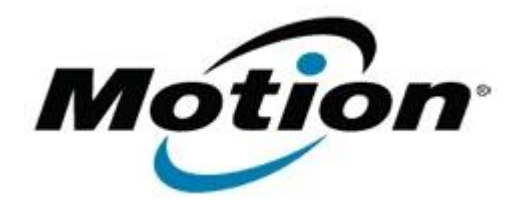

# Motion Computing Software Release Note

#### Name **Dashboard 5.0.4.9**

File Name **Motion\_Dashboard\_Installer\_5.0.4.9.zip**

Release Date January 17, 2012

This Version  $5.0.4.9$ 

Replaces Version All previous versions

Intended Users **Motion C5v, F5v, and J3500 users**

Intended Product Motion C5v, F5v, and J3500 Tablet PCs ONLY

File Size  $\vert$  2.8 MB

Supported Operating System Windows 7

**Fixes in this Release**

 $N/A$ 

**What's New In This Release**

- Adds touch support for F5v.
- Adds support for new CSR Bluetooth module.
- Updated Dashboard icon to reflect its function as a system tool provider.
- Updated icon in dialog box in the Motion applet accessible from the systray.

## **Known Issues and Limitations**

• NA

## **Installation and Configuration Instructions**

#### **To install Dashboard 5.0.4.9, perform the following steps**:

- 1. Download the update and save to the directory location of your choice.
- 2. Unzip the file to a location on your local drive.
- 3. Double-click the installer executable (.exe file) and follow the prompts. Note: Upgrading Dashboard requires you to select the "modify" option in the installer.

## **Licensing**

Refer to your applicable end-user licensing agreement for usage terms.